## Jira 프로젝트 사용자와 역할 관리

이 문서는 Jira 프로젝트 사용자와 역할 관리 가이드를 공유하기 위해 작성되었다.

[Jira 프로젝트 역할](#page-0-0) [Jira 프로젝트 사용자 역할 관리](#page-0-1)

## <span id="page-0-0"></span>Jira 프로젝트 역할

1.설정 → 시스템 → 보안(프로젝트 역할)

Jira를 설치하면 아래와 같이 프로젝트 역할이 자동으로 생성 된다. 요구사항에 따라 생성,편집 및 삭제할 수 있다.

프로젝트 역할은 다음에서 사용할 수 있다.

- 권한 체계
- 이메일 알림 체계
- 이슈 보안 체계 구성
- 댓글 가시성 워크플로 구성표

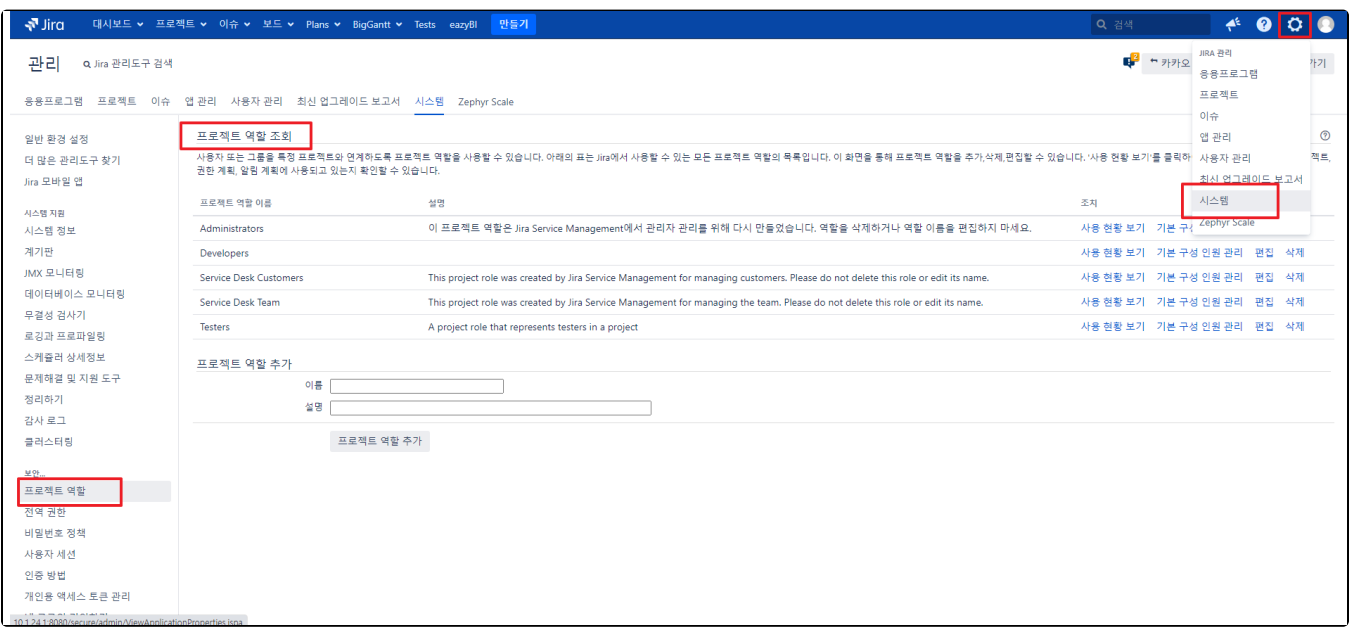

## <span id="page-0-1"></span>Jira 프로젝트 사용자 역할 관리

1.프로젝트 → 프로젝트 설정 → **사용자의 역할** 선택

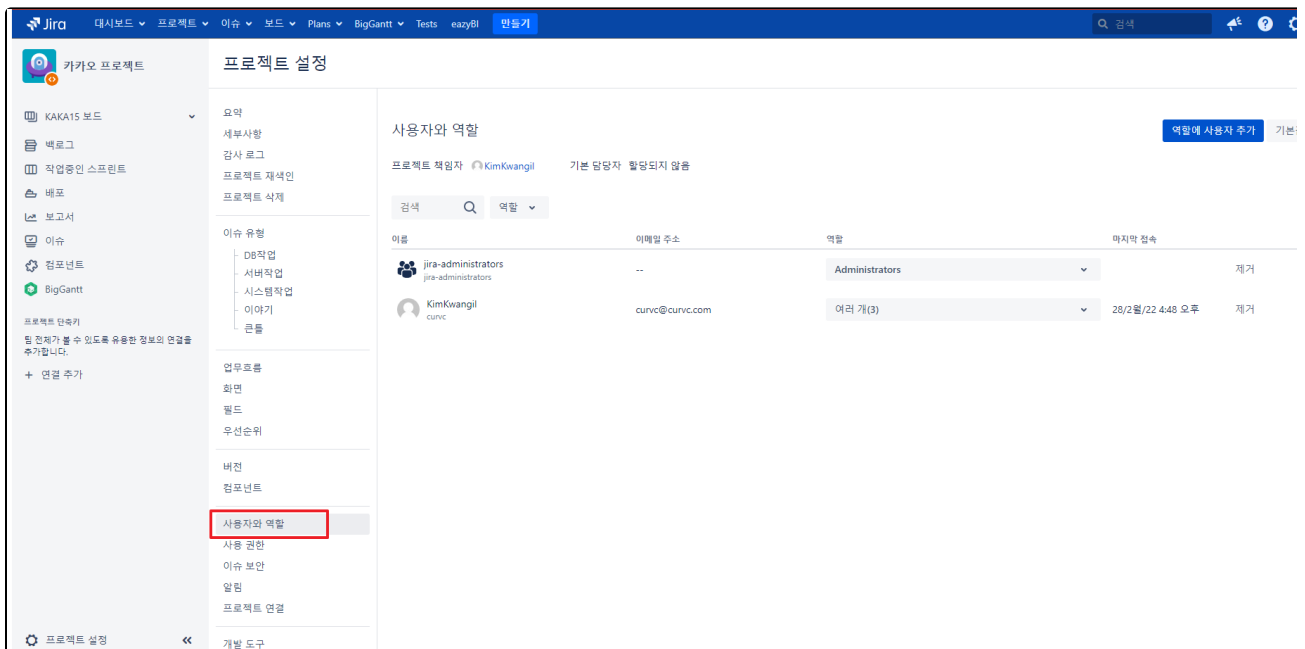

2.**역할에 사용자 추가** 선택 → 사용자 입력 → 역할 선택

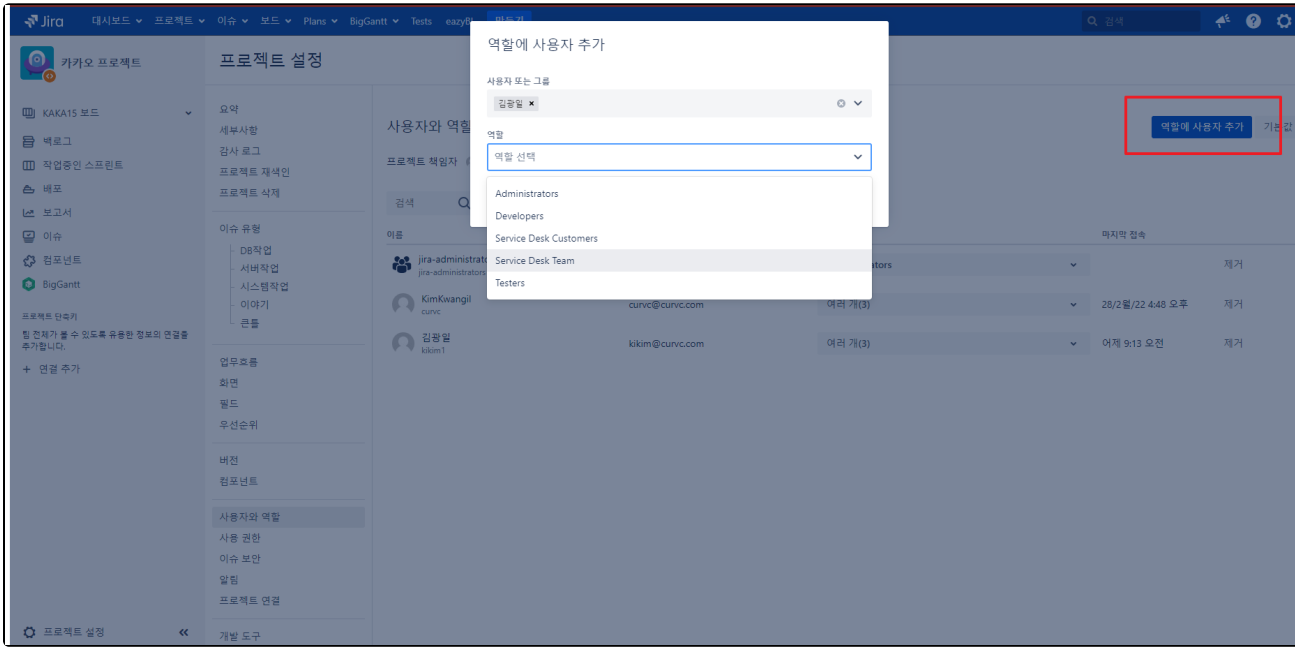